**Go to:** [https://onilne.dbatuerp.com](https://onilne.dbatuerp.com/)

## **Login with your Received Credentials on the mail.**

CHAIRMAN MANUAL FOR Q.PAPER UPLOADING FOR DBATU END SEMESTER/TERM EXAM

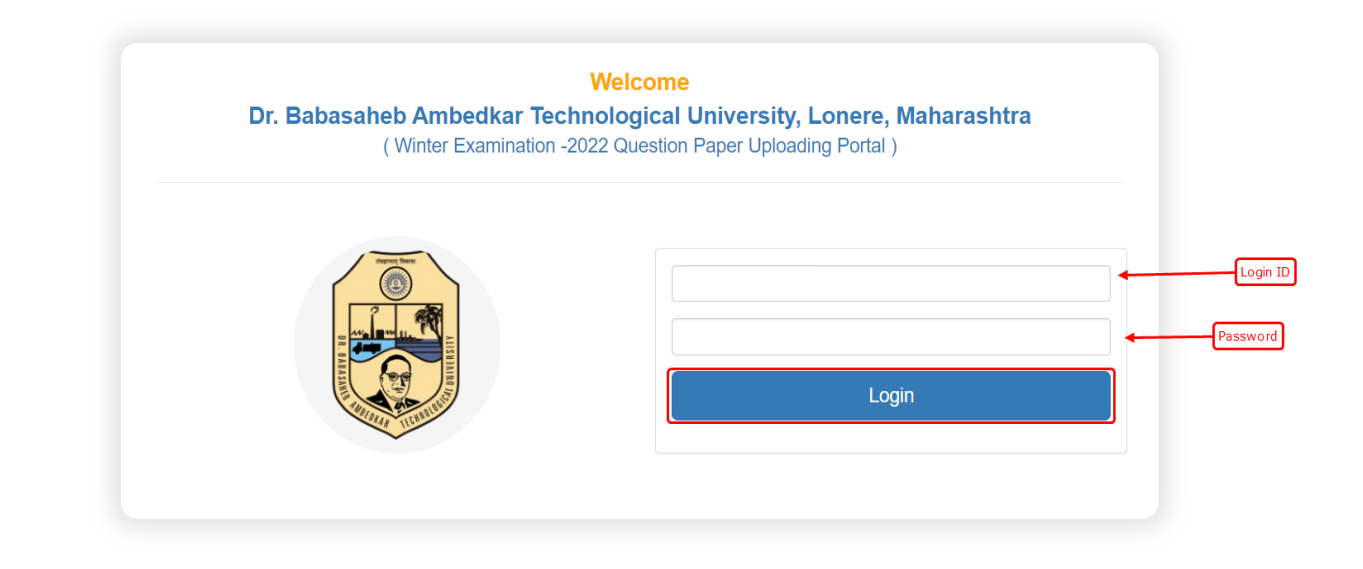

**Add your Correct Bank Account Details for Further Transactions.**

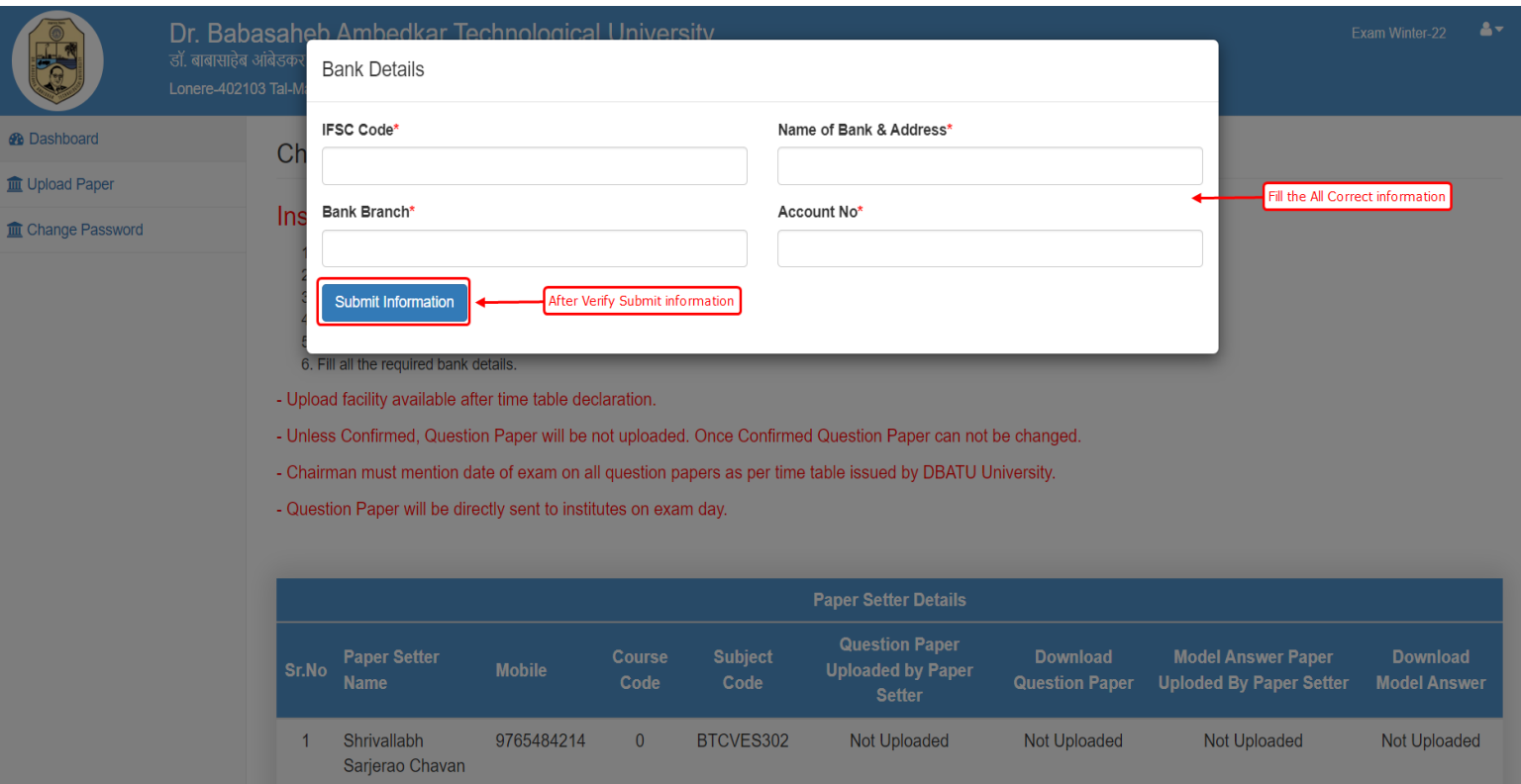

## **Read all Instruction then proceed further.**

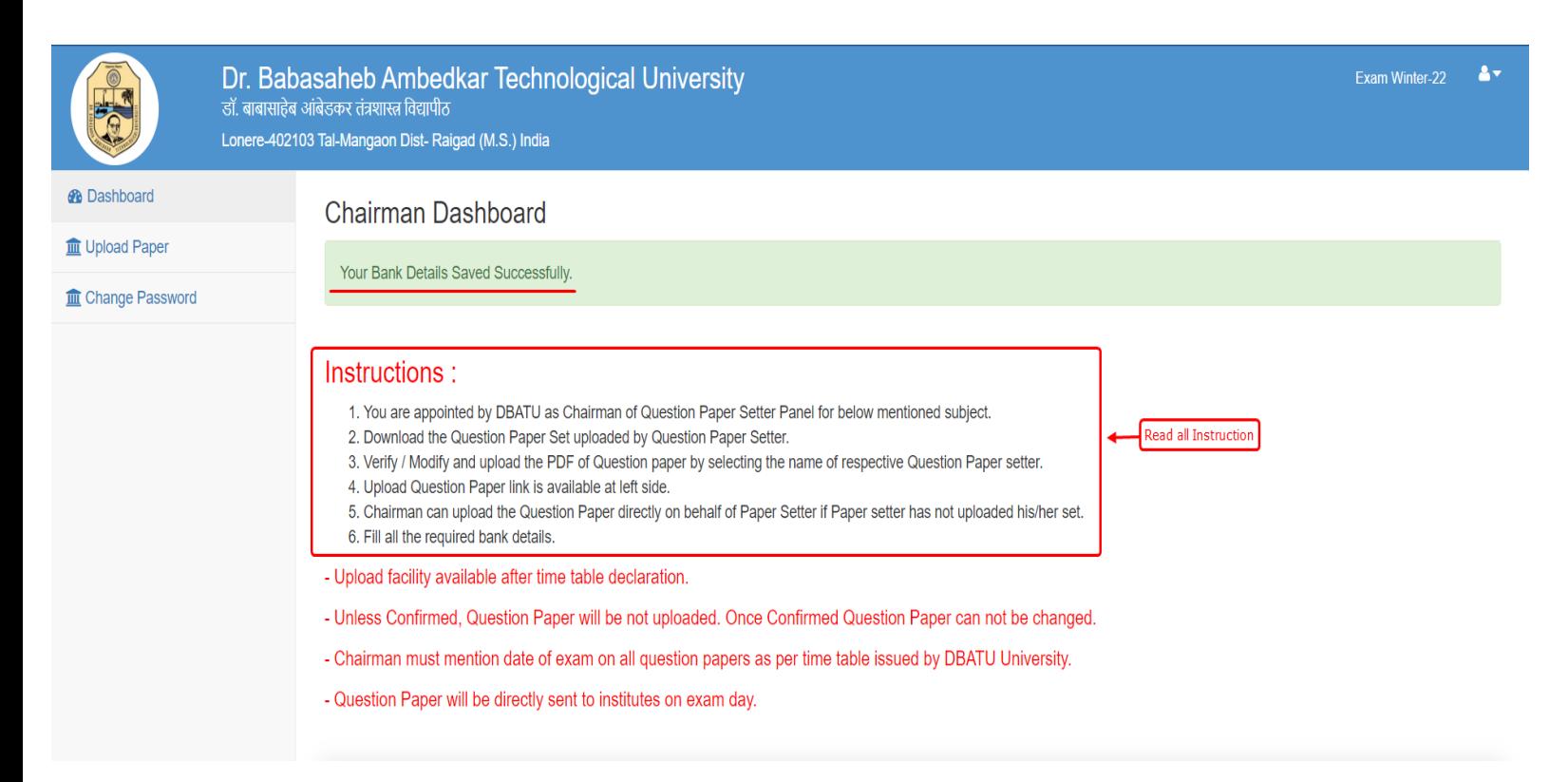

## **Chairman Can check Paper Uploaded Status**

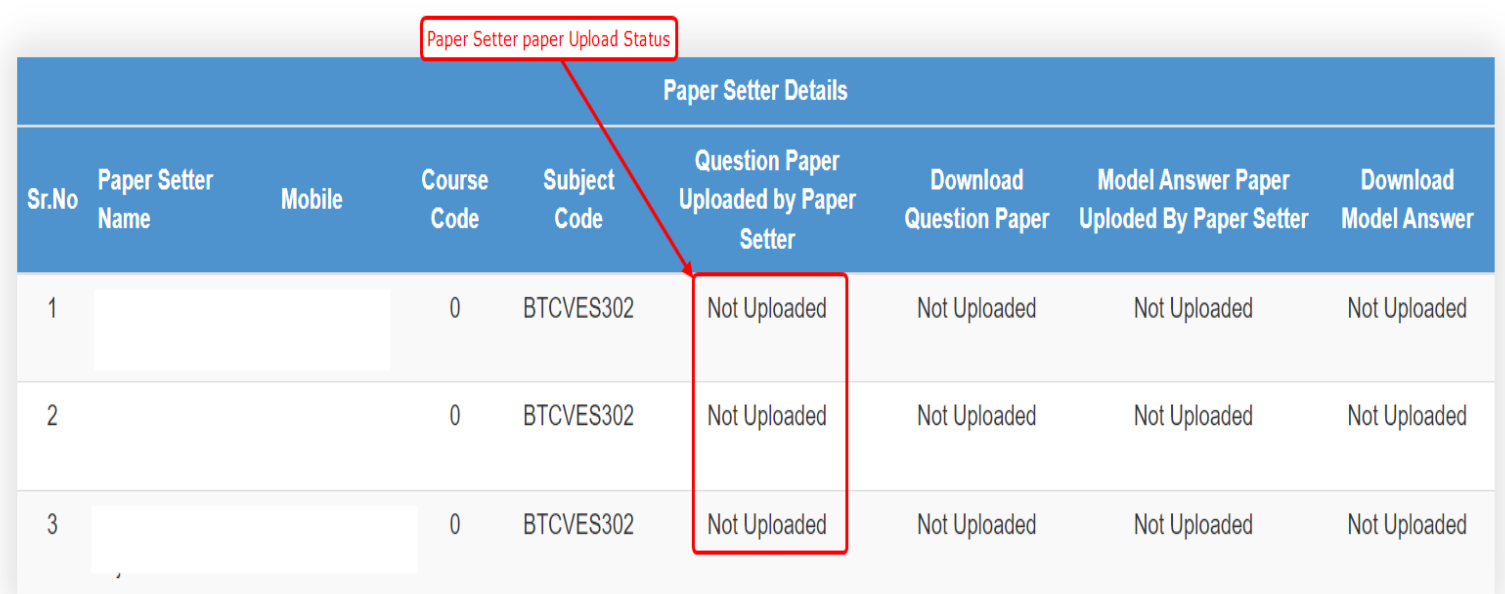

## **Chairman Can Upload the Paper Against that Paper Setter.**

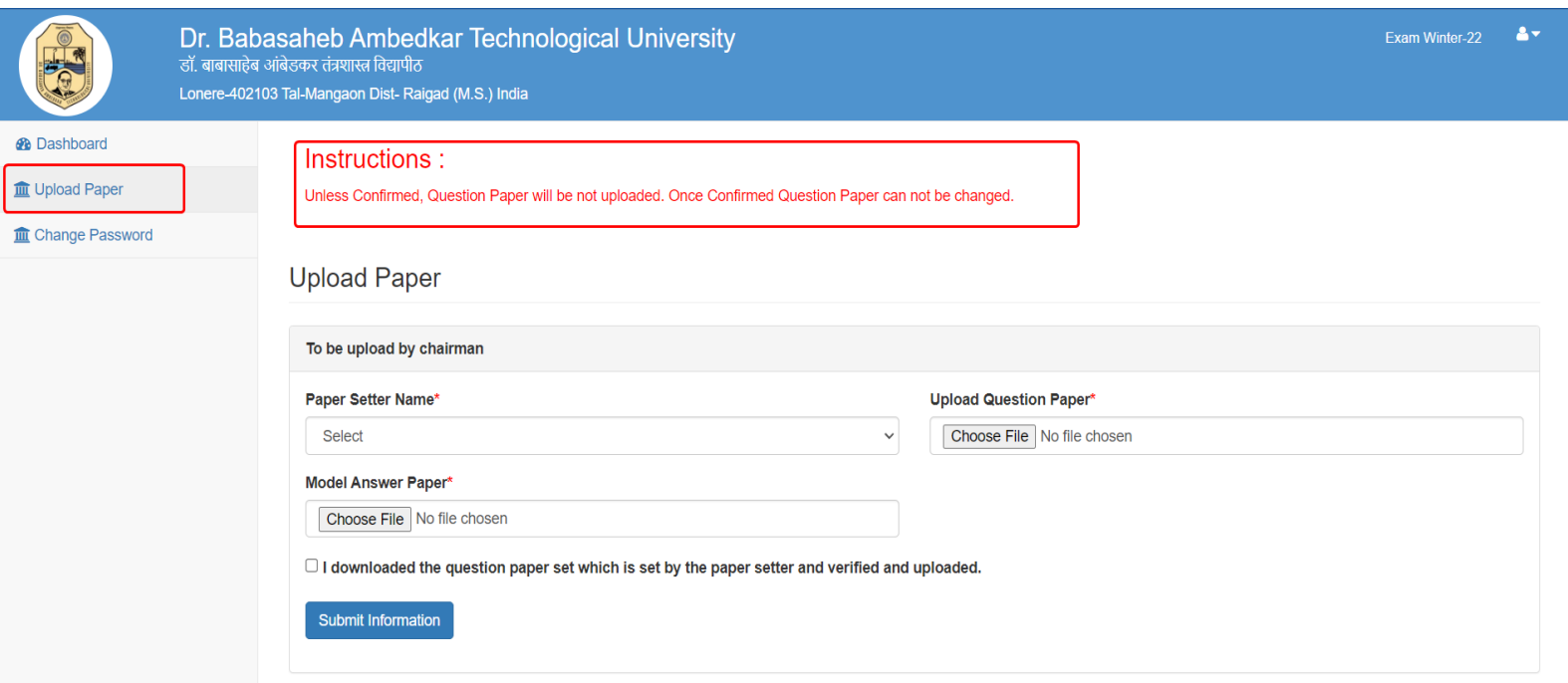

**If Paper setter has not Upload paper…then Chairman can also Upload Paper for this paper setter.** 

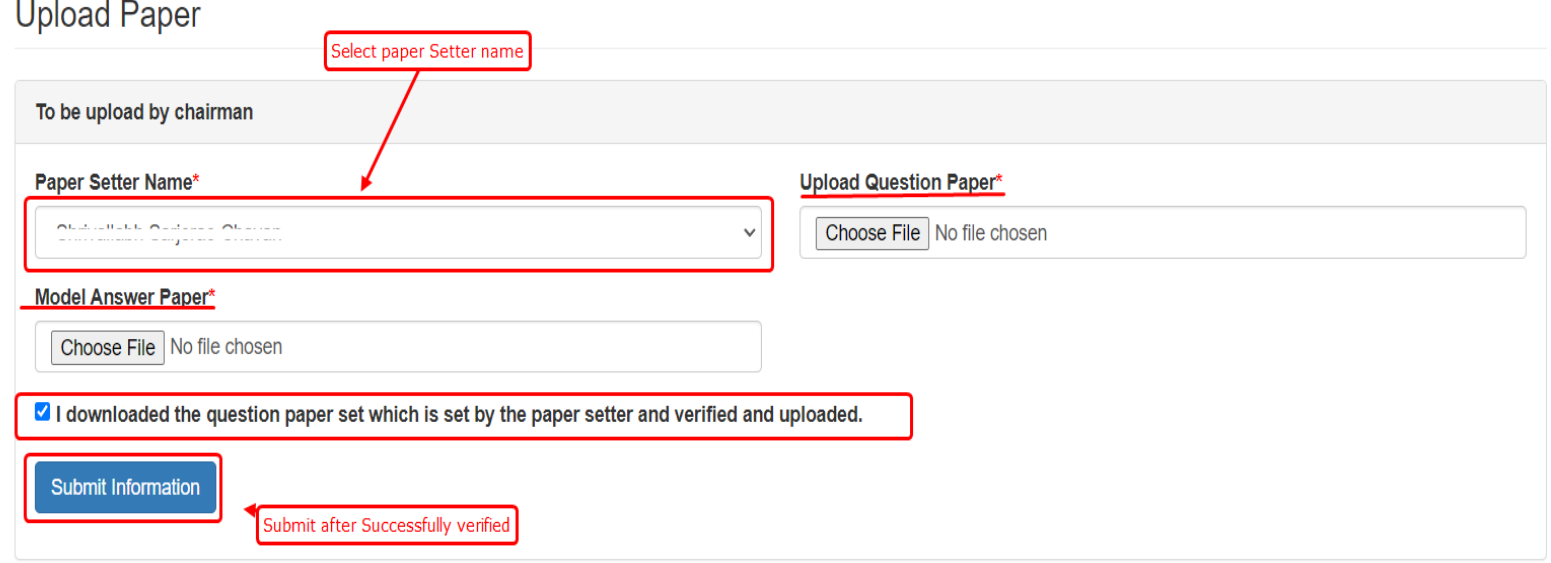

**Chairman Can download paper set by Paper setter and modify it if required and reupload.**

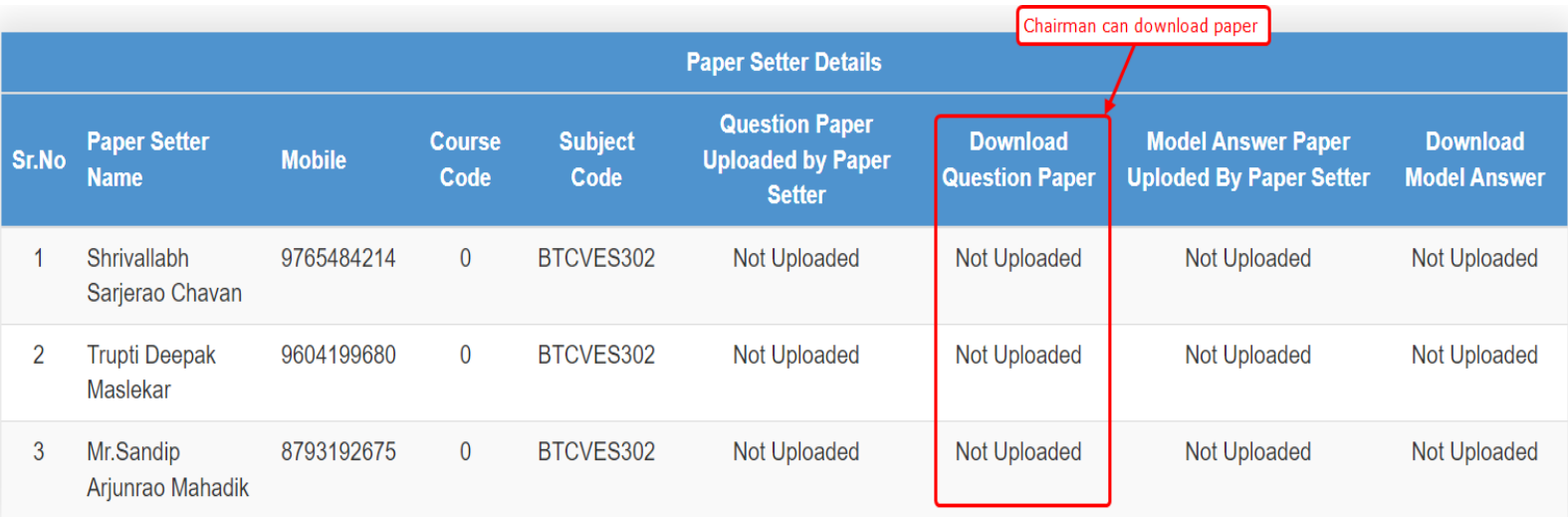

- 1. Chairman has to download paper, modify it and again upload against the same paper setter by selecting name of the respective paper setter from dropdown menu
- 2. If paper setter is not uploading the paper, then it is Chairman responsibility to upload paper on behalf of him by selecting his name. In this case, report generated will show not uploaded by paper setter but uploaded by chairman. Hence, the paper setter will not get renumeration or other benefit but chairman shall get the benefit.
- 3. Chairman must upload PDF with all Questions correct and as per syllabus. Mention Exam date of respective subject as per Timetable on the Question Paper.
- 4. Unless chairman uploads pdf, it will be not available for exam.